## **Pour installer Pronote 2019 sur votre téléphone portable :**

 Installez sur votre téléphone portable l'appli Pronote, disponible gratuitement sur Google Play ou App store :

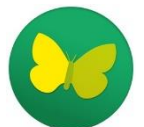

 Connectez ensuite votre ordinateur ou votre tablette sur le Pronote.net accessible à partir de votre espace ENT :

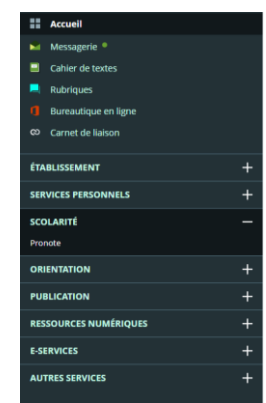

Sur la page d'accueil du Pronote.net, en haut, cliquez sur l'icône permettant de générer un flash code :

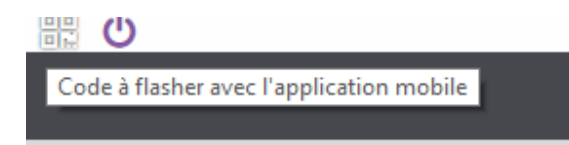

Générez un code confidentiel à 4 chiffres, au choix, qui permettra de générer un QR code :

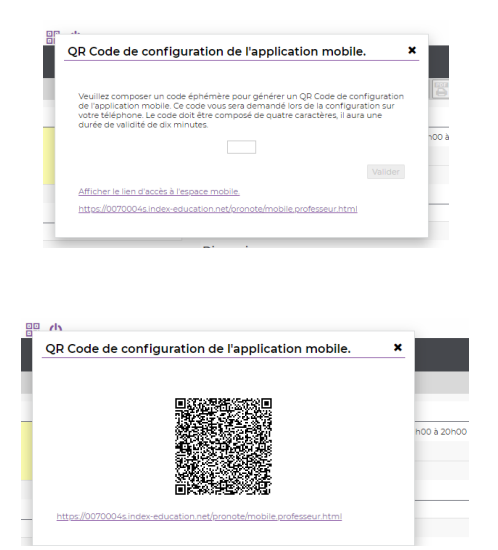

 Revenez sur l'appli de votre téléphone, allez dans le menu déroulant, sélectionnez « Gestion des comptes », puis ajouter un compte (icône **+**)

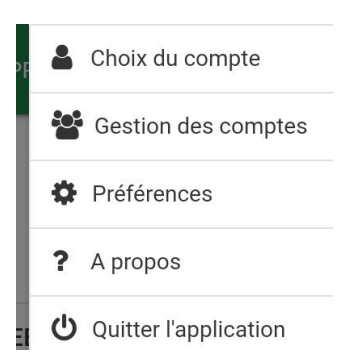

 Flashez alors le QR code généré par votre espace Pronote (sur votre ordinateur ou votre tablette) à l'aide de votre téléphone

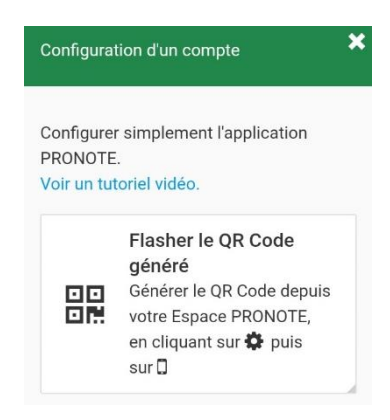

 Les données vous concernant seront automatiquement aspirées et installées dans votre compte, après que vous ayez confirmé sur votre téléphone votre code confidentiel à 4 chiffres.